**Network Serial Port Software Development Kit**

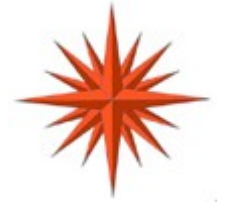

# **Network Serial Port -** *Professional* **Software Development Kit Programmers Guide and Reference**

**for Windows XP, Windows 2000, and Windows NT Constellation Data Systems, Inc.**

**[www.VirtualPeripherals.com](www.VirtualPeripherals.comCopyright)**

**[Copyright](www.VirtualPeripherals.comCopyright)** Ó **2004 Constellation Data Systems, Inc ("CDS"). All rights reserved. Consult your software license agreement.** Brand and product names are trademarks of their respective holders. Portions of this manual are © Microsoft Corporation, **and are used by permission of the MSDN.**

**Document Rev 3.00 of 19 Nov 2004 Page: 1 NS-SDK-V300**

# **Table of Contents**

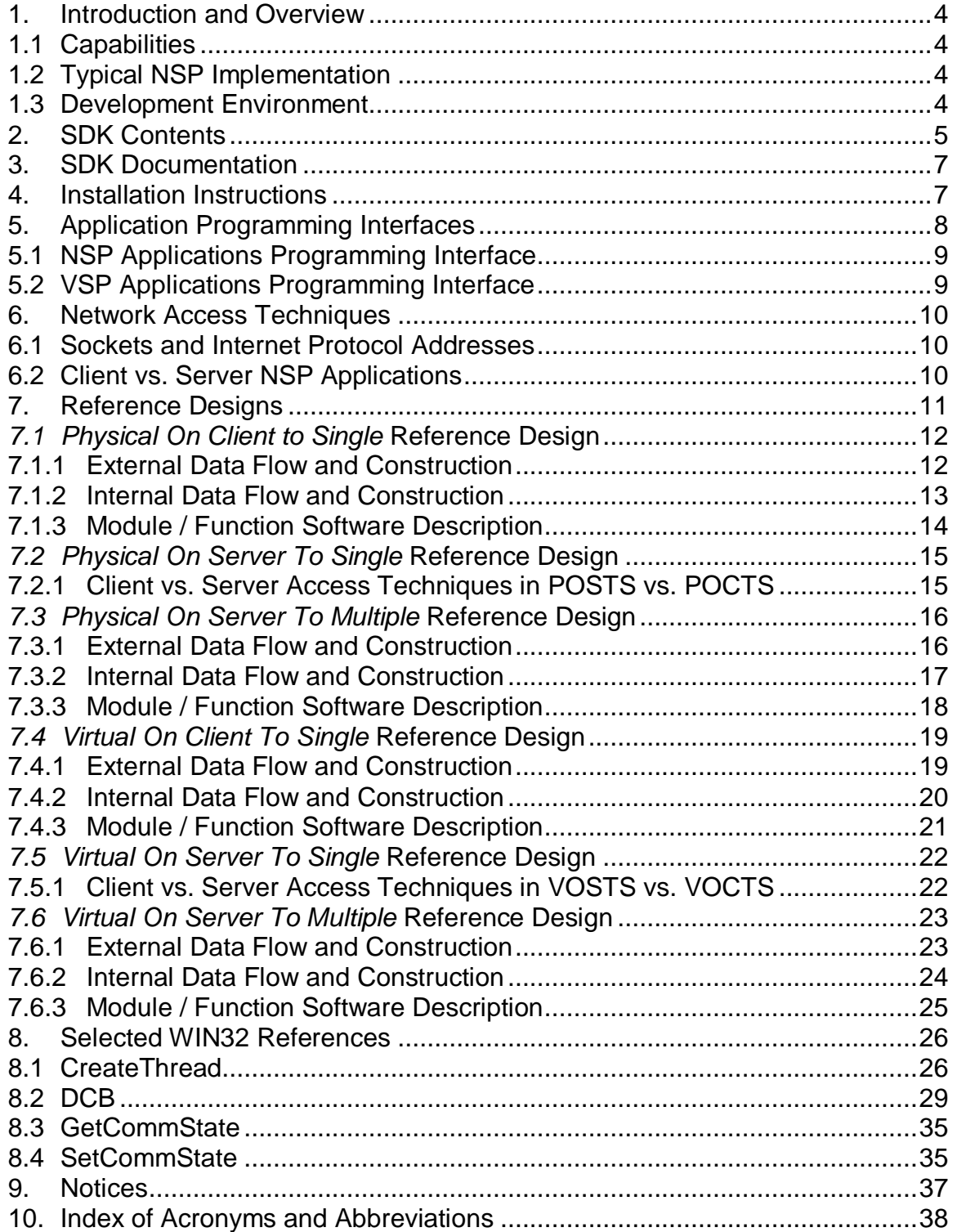

**Network Serial Port Software Development Kit**

# **1. Introduction and Overview**

**This manual describes the Network Serial Port -** *Professional* **(NSP** *Pro***) Software Development Kit (SDK).**

**While Constellation Data Systems, Inc., (CDS) provides a number of pre-built NSP Applications (called"Reference Designs"), programmers and engineers will often find it necessary to write their own NSP Applications. The Reference Designs, documentation and NSPAPI enable this process. The net effect is that your custom requirements are quickly and easily implemented.**

# **1.1 Capabilities**

**The NSP** *Pro* **SDK is a product of Constellation Data Systems, Inc (CDS). This product is a development accelerator, which can cut months or years from a development project that requires a serial/communications resource (physical or virtual) which must be expressed across a computer network.**

**While the NSP** *Pro* **Core has many powerful pre-developed solutions, it is often necessary that solutions be customized. The NSP Pro SDK enables the process of developing customized NSP Pro solutions. Using the NSP** *Pro* **SDK a programmer is capable of developing the following types of software implementations:**

- · **Easily create custom software to transmit data between computer systems across networks**
- · **Create Seamless connections to remote client and server systems**
- · **Access powerful features native to the VSP Software Development Kit.**

# **1.2 Typical NSP Implementation**

**There is no"typical NSP** *Pro* **implementation". The flexibility of the NSP** *Pro* **framework allows it to be used in almost endless variety of ways. Among them are connecting to remote field instrumentation, Telnet serial port connectivity, GPS data replication, serial port data capture, serial port data reproduction, OEM data communications, telecommunications and data transmissions systems, system debuggers, and many, many more.**

# **1.3 Development Environment**

**The NSP software development environment is Microsoft Visual C/C++ (MSVC) Version 6. The latest MSVC service packs are also recommended.**

# **2. SDK Contents**

**The NSP** *Pro* **SDK consists of the following major components.**

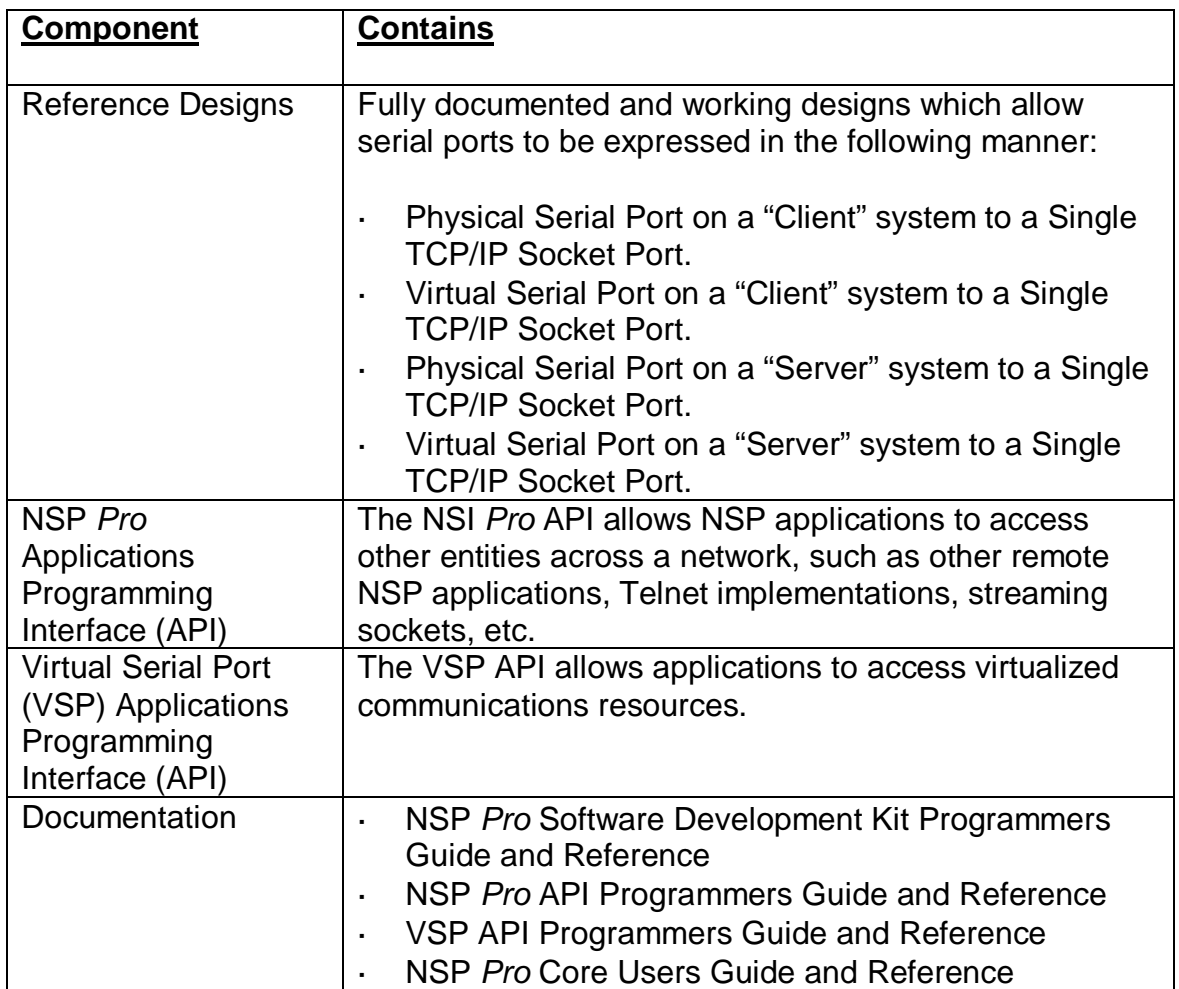

# **The SDK is organized as follows:**

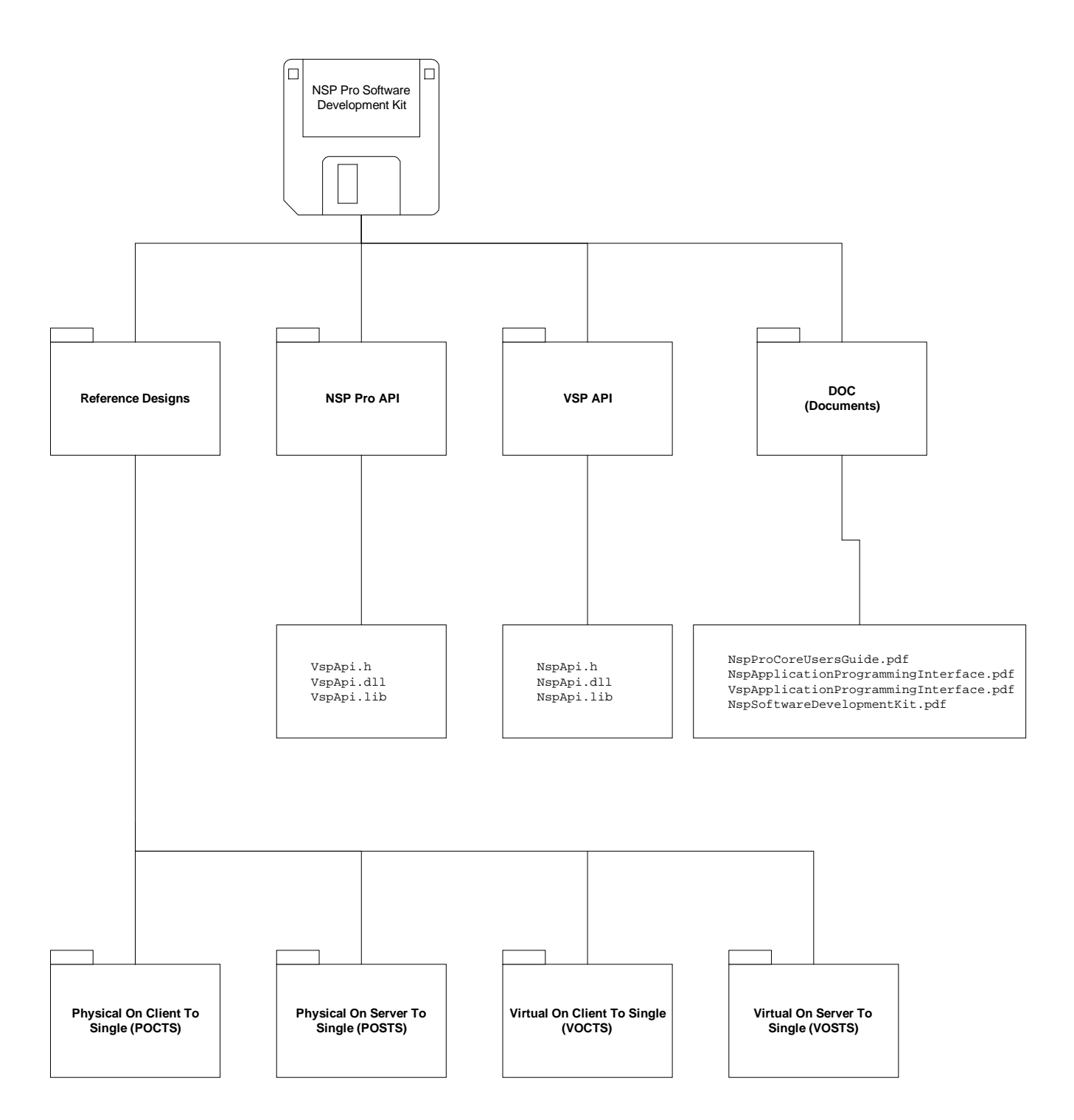

# **3. SDK Documentation**

**The NSP** *Pro* **SDK documentation set consists of the following components:**

- · **Network Serial Port** *–Professional* **Applications Programming Interface Programmers Guide and Reference**
- · **Virtual Serial Port Applications Programming Interface Programmers Guide and Reference**
- · **Network Serial Port–***Professional* **Software Development Kit Programmers Guide and Reference -- this document.**
- · **Network Serial Port Core Users Guide and Reference**

# **4. Installation Instructions**

**Review the provided terms and conditions, and then simply unzip (extract) the provided modules into a folder of you're choosing.**

# **5. Application Programming Interfaces**

**There are two important interfaces used by NSP Applications, they are the NSP API, and the VSP API. The NSP API is needed by applications in order to enable simple network access. The VSP API is only needed by those applications that also need to use a virtualized serial port.**

**The following data flow diagram illustrates two hypothetical NSP applications, one which has virtualized a serial port (using the VSP framework), and another NSP application which access a physical serial port using the standard WIN32 Communications API. The diagram shows both applications using the NSP** *Pro* **framework to access the underlying network.**

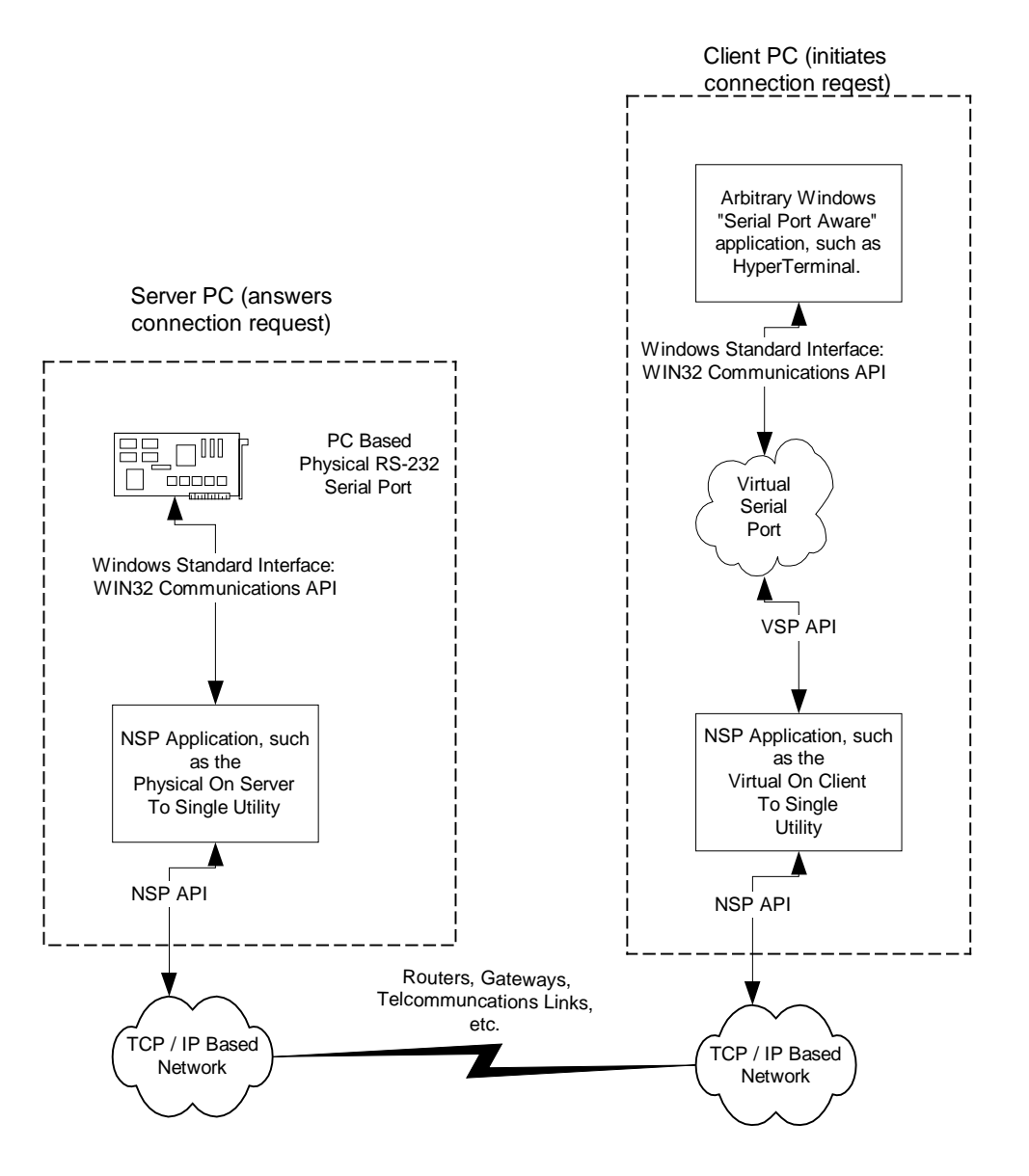

**Document Rev 3.00 of 19 Nov 2004 Page: 8 NS-SDK-V300**

# **5.1 NSP Applications Programming Interface**

**The** *NSP Applications Programming Interface* **(NSPAPI) facilitates simple communication between NSP compliant software applications across a computer network, such as TCP/IP. What this means is that you do not have to be an expert in TCP/IP programming interfaces, and the underlying dynamics of execution.**

**It is suggested that you become familiar with this manual as you work with the provided reference designs.**

# **5.2 VSP Applications Programming Interface**

**The** *VSP Applications Programming Interface* **(VSPAPI) facilitates simulation of the hardware oriented functions of a serial port. What this means is that since the VSP has no physical hardware, a software component must take the place of the functions of the hardware. This allows you to create VSP applications, which are specific to your needs and requirements.**

**In most VSP applications, data, which would be transmitted by hardware in a physical serial port implementation, is"read"from a Virtual Serial Port (in a virtual implementation) using this API. In this manner,"transmit data"can be terminated in another component (a"VSP Application"). Similarly, data, which would be received by hardware in a physical serial port implementation, is "written"to the Virtual Serial Port (in a virtual implementation) using this API. In this manner"receive data"can originate from another component (a"VSP Application).**

**For more information on the VSP API, consult the** *Applications Programming Interface Programmers Guide and Reference* **Manual (of the Virtual Serial Port).**

# **6. Network Access Techniques**

# **6.1 Sockets and Internet Protocol Addresses**

**IP addresses are typically represented in"dotted quad nomenclature", where each IP address is shown as four decimal numbers (between 0 and 255), separated by periods (e.g.,"61.12.123.11"). Socket numbers are integers between 0 and 65,535. The IP address paired with the socket number comprises an NSP addressable entity.**

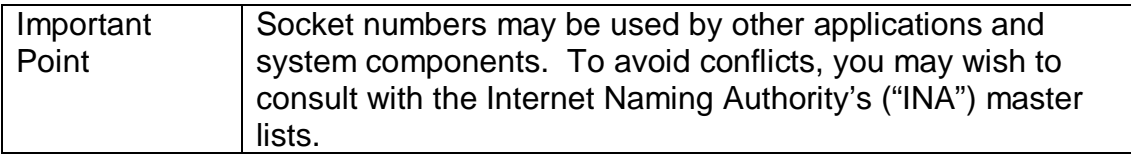

# **6.2 Client vs. Server NSP Applications**

**A minimum of 2 applications is necessary to communicate across a network. Industry convention refers to these applications as the"Client"application and the"Server"application. The Client PC initiates the connection by attempting connection to a known socket at the Server's Internet Protocol ("IP") address.**

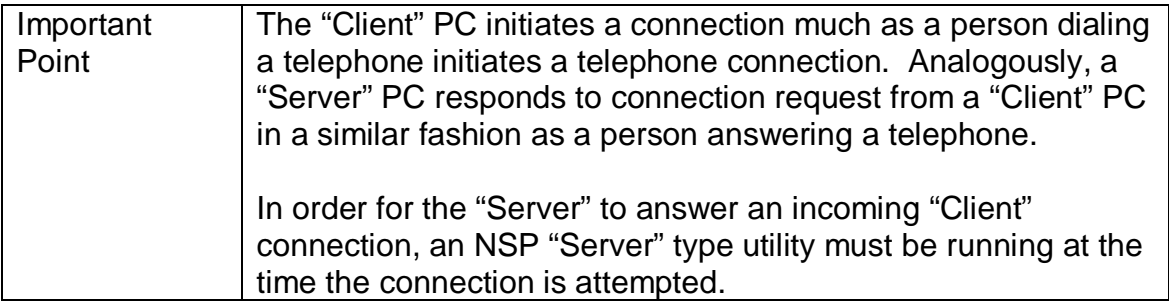

# **7. Reference Designs**

**The NSP** *Pro* **provides a number of Reference Designs in the Software Development Kit. Many OEM's and System Integrators are able to use these Reference Designs to solve real world problems. Often the designs can be used stand-alone, without modification. Where customization is required, the necessary information has been provided to enable that process.**

**The Internal construction of the reference designs is that of multi-thread applications using standard WIN32 operations wherever possible. The following programming paradigms are also used:**

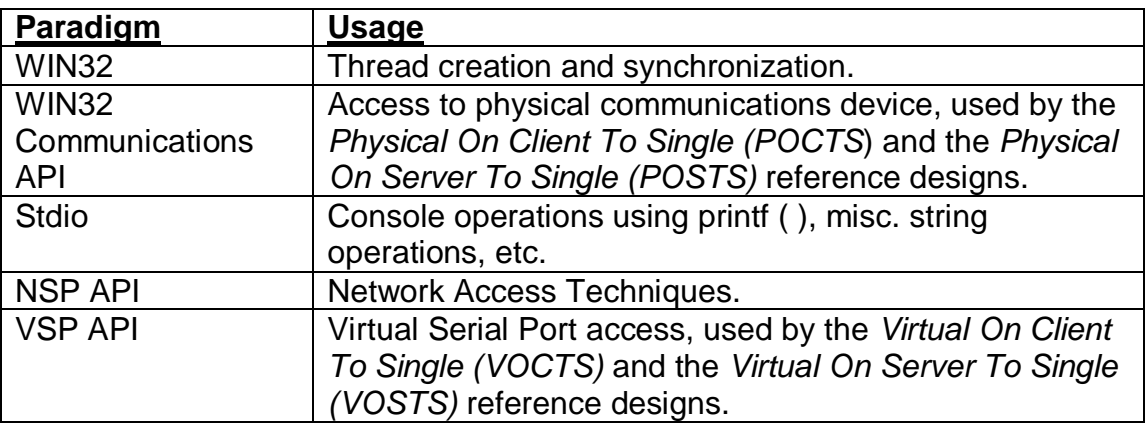

# **7.1** *Physical On Client to Single* **Reference Design**

**The** *Physical On Client To Single (POCTS)* **reference design demonstrates the techniques of expressing the data flow of a physical serial port to a single network endpoint using"***Client* **style"network access techniques. An engineer may wish to use this sample as a reference design (starting point) for a serial port data redirector.**

# **7.1.1 External Data Flow and Construction**

**Consider the following"external"data flow diagram of** *POCTS***:**

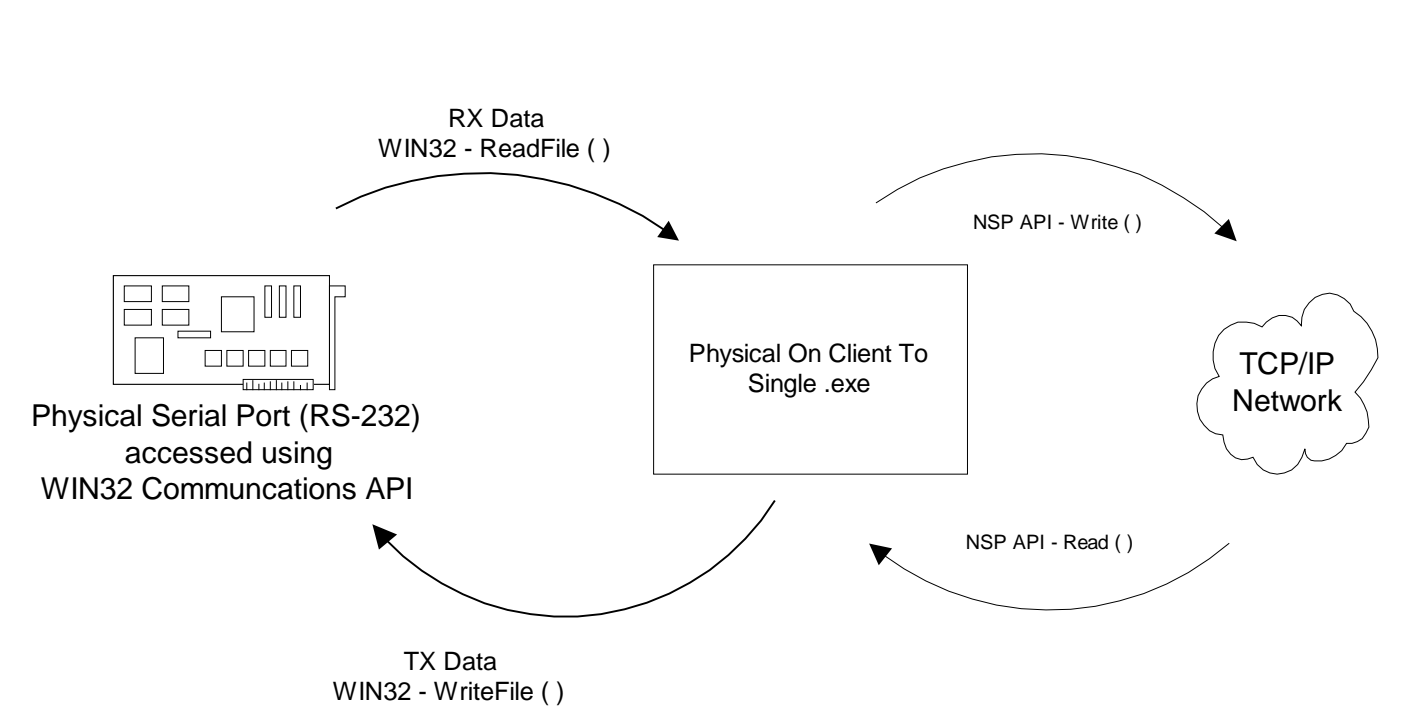

# **Physical On Client To Single Data Flow**

# **7.1.2 Internal Data Flow and Construction**

**The following data flow diagram illustrates the"internal"data flow of the** *Physical On Client To Single* **reference design:**

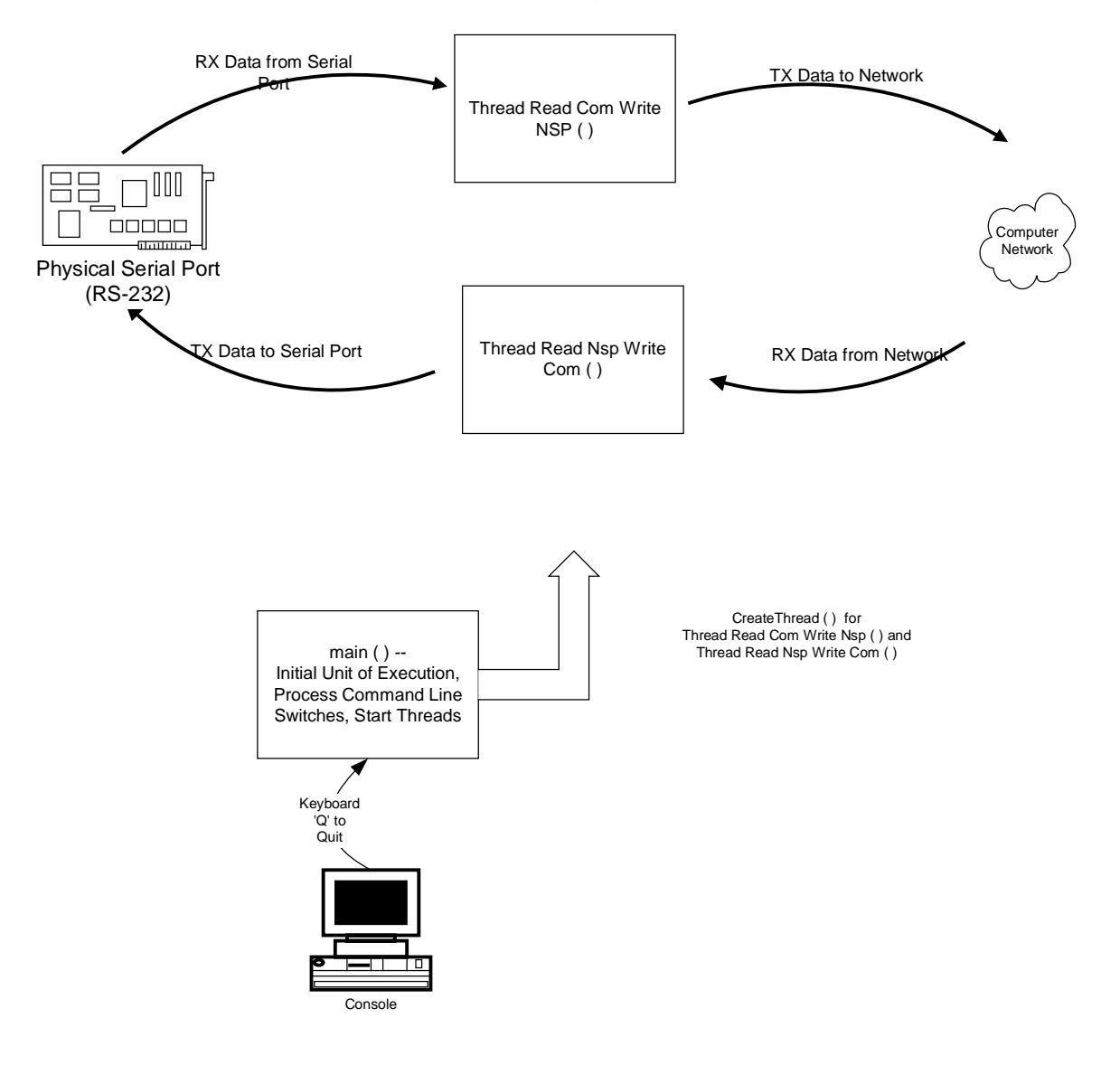

## **7.1.3 Module / Function Software Description**

**The primary source module is"PhysicalOnClientToSingle.cpp", which consists of about 900 lines of C/C++ code. From the"main ( )"entry point, the following operations are performed:**

- **1. The function** *OpenPhysicalPort ( )* **prepares the physical port named on the command line for operation using the following industry standard WIN32 functions:** *CreateFile ( ), SetCommTimeouts ( ), GetCommState ( ), SetCommState ( ).* **The global DCB named** *gDcb* **is prepared.**
- **2. The** *ProcessCommandLineSwitches ( )* **function processes all command line parameters which are prefaced by a slash ( / ), and** *gDcb* **is modified accordingly.**
- **3. The physical device is prepared and timeout data is setup from** *gDcb* **by the function:** *SetupPhysicalPortDcbAndTO ( )***.**
- **4. The Network address and socket number is stored in the following global variables:** *gNetworkAddress, gSocketNumber***.**
- **5. Driver and DLL version comparison is performed. It is strongly suggested that the underlying NSP API DLL, and the application software (reference design, utility, all conform to the same version).**
- *6.* **Two threads are then created; The** *ThreadReadComWriteNsp ( )***, and** *ThreadReadNspWriteCom ( )* **thread. The nomenclature suggests what these threads perform. Note:** *ThreadReadNspWriteCom ( )* **also prepares the Network for access using NSPAPI function:** *OpenConnectionToServer ( ).*
- **7. After the threads are created, the data movement is in progress, and continues until the operator selects termination. The operator typing'Q'on the keyboard initiates termination. Threads are then terminated, and the corresponding devices are closed.**

# **7.2** *Physical On Server To Single* **Reference Design**

**The** *Physical On Server To Single (POSTS)* **reference design demonstrates the techniques of expressing the data flow of a physical serial port to a single network endpoint which uses"***Server* **style"network access techniques. An engineer may wish to use this sample as a reference design (starting point) for a serial port data redirector.**

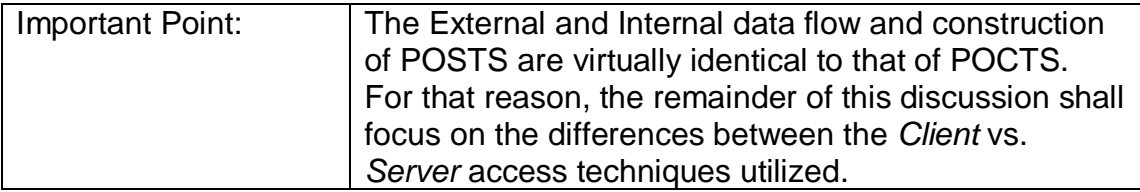

# **7.2.1 Client vs. Server Access Techniques in POSTS vs. POCTS**

**The** *Server* **NSP applications make use of the** *OpenConnectionToClient ( )* **function to make a connection. The** *Server* **NSP application will block until a** *Client* **application connects. The following statement from POSTS function** *ThreadReadNspWriteCom ( )* **makes the critical connection:**

> **ErrorCode = hNsp.OpenConnectionToClient (gSocketNumber, &gClientConnection);**

**Whereas, in POCTS, the following statement makes the critical connection from the** *Client* **(POCTS) to the remote** *Server***:**

> **ErrorCode = hNsp.OpenConnectionToServer (gNetworkAddress, gSocketNumber, &gClientConnection);**

# **7.3** *Physical On Server To Multiple* **Reference Design**

**The** *Physical On Server To Multiple (POSTM)* **reference design demonstrates the techniques of expressing the data flow of a physical serial port to a single network endpoint using"***Server style***"network access techniques. An engineer may wish to use this sample as a reference design (starting point) for a serial port data redirector.**

# **7.3.1 External Data Flow and Construction**

**Consider the following "external"data flow diagram of P***OSTM***:**

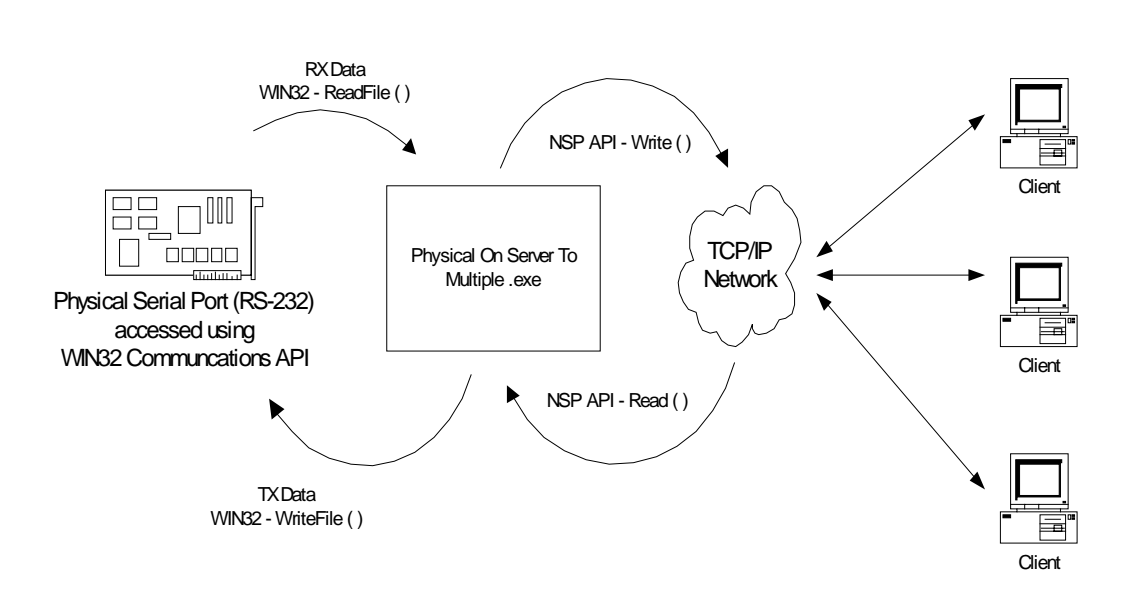

#### **Physical On Server To Multiple Data Flow**

## **7.3.2 Internal Data Flow and Construction**

**The Internal construction of** *POSTM* **is that of a multi-thread application using standard WIN32 operations wherever possible. The following programming paradigms are used:**

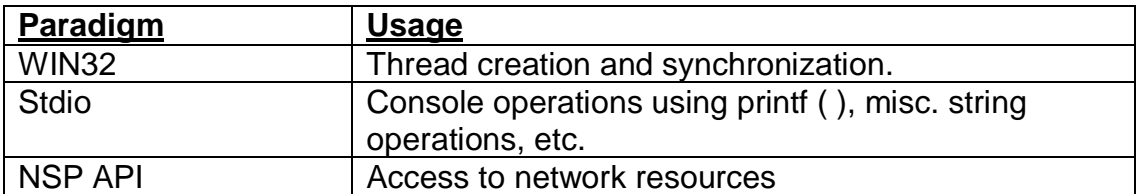

**The following data flow diagram illustrates the"internal"data flow of the** *Physical On Server To Multiple* **reference design:**

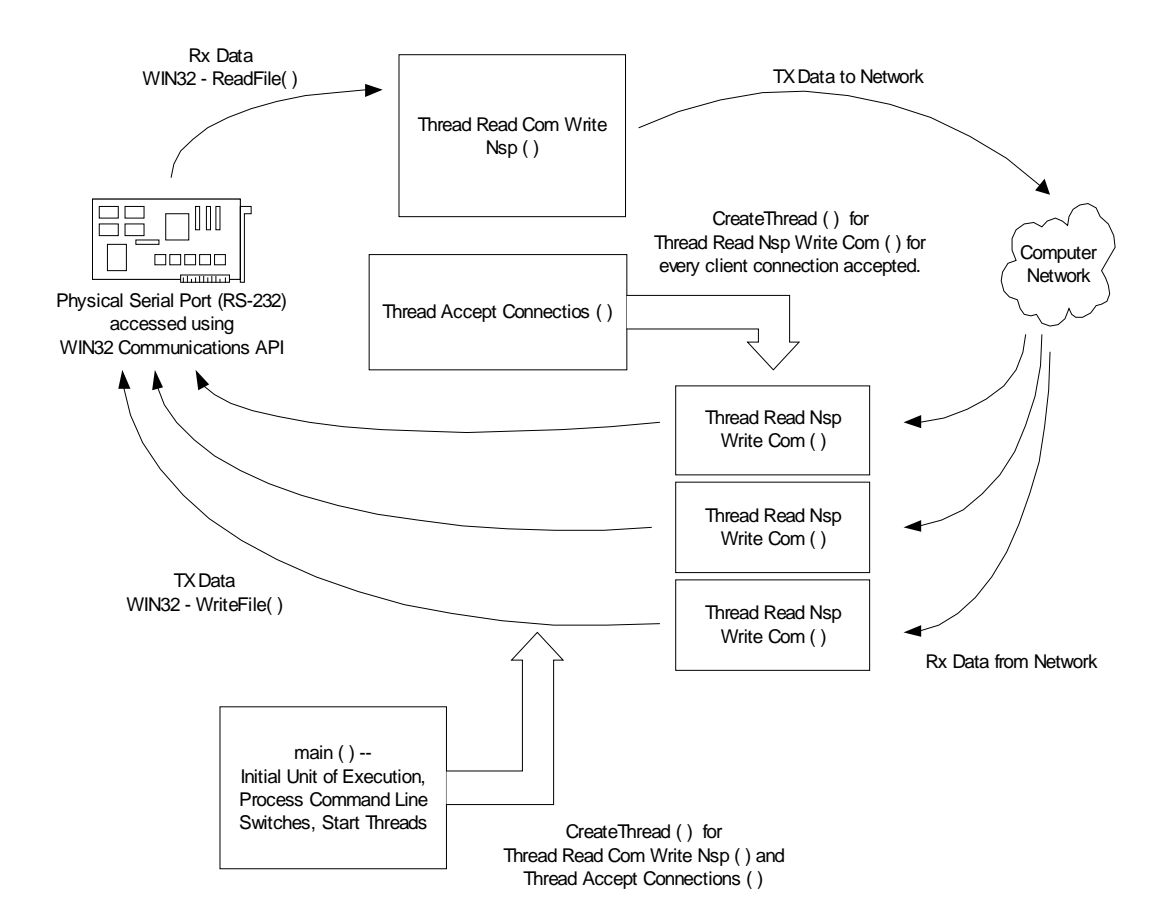

## **7.3.3 Module / Function Software Description**

**The primary source module is"PhysicalOnServerToMultiple.cpp", which consists of about 600 lines of C/C++ code. From the"main ( )"entry point, the following operations are performed:**

- **1. The function** *OpenPhysicalPort ( )* **prepares the physical port named on the command line for operation using the following industry standard WIN32 functions:** *CreateFile ( ), SetCommTimeouts ( ), GetCommState ( ), SetCommState ( ).* **The global DCB named** *gDcb* **is prepared.**
- **2. The function** *ProcessCommandLineSwitches ( )* **function processes all command line parameters which are prefaced by a slash ( / ), and the gDcb variable is modified accordingly.**
- **3. The physical device is prepared and timeout data is setup from** *gDcb* **by the function:** *SetupPhysicalPortDcbAndTO ( )***.**
- **4. The socket number is stored in the** *gSocketNumber* **global variable.**
- **5. Driver and DLL version comparison is performed. It is strongly suggested that the underlying NSP API DLL, and the application software (reference design, utility, all conform to the same version).**
- **6. A thread is created; The** *ThreadReadComWriteNsp () thread.* **The nomenclature suggests what this thread performs.**
- **7. The Network data path is prepared with the following NSP API call:**

**ErrorCode = hNsp.OpenConnectionToClient (gSocketNumber, &gClientConnection);**

**8. A thread is then created for every connection; The** *ThreadReadNspWriteCom ()* **thread. The nomenclature suggests what this thread performs.**

**After the threads are created, the data movement is in progress, and continues until the operator selects termination. The operator typing'Q'on the keyboard initiates termination. Threads are then terminated, and the corresponding devices are closed.**

# **7.4** *Virtual On Client To Single* **Reference Design**

**The** *Virtual On Client To Single (VOCTS)* **reference design demonstrates the techniques of expressing the data flow of a virtual serial port to a single network endpoint using"***Client* **style"network access techniques. An engineer may wish to use this sample as a reference design (starting point) for a serial port data redirector.**

# **7.4.1 External Data Flow and Construction**

**Consider the following "external"data flow diagram of V***OCTS***:**

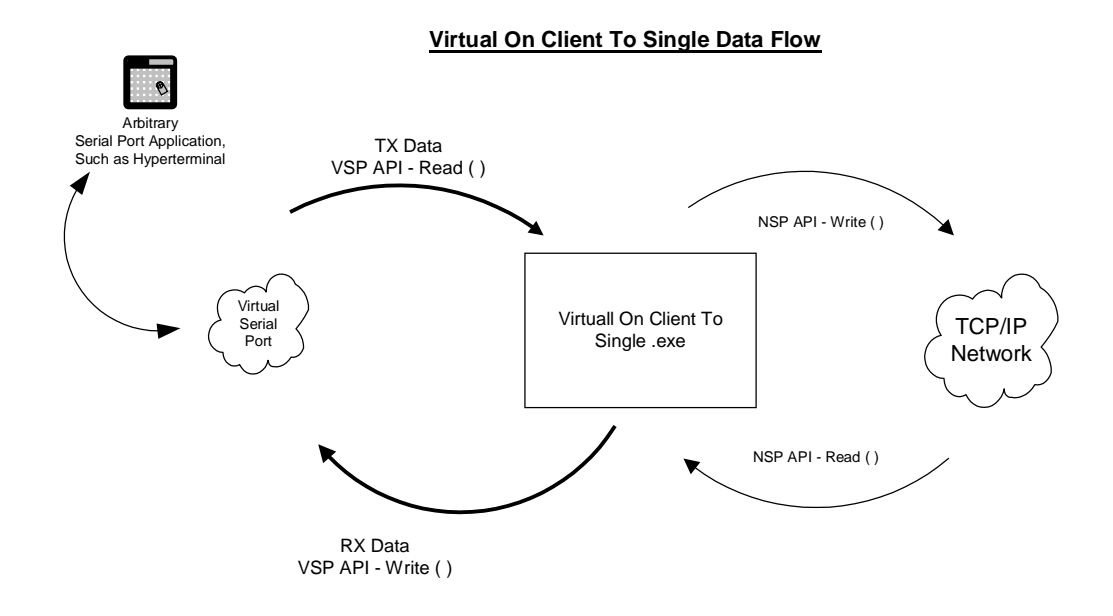

## **7.4.2 Internal Data Flow and Construction**

**The Internal construction of** *VOCTS* **is that of a multi-thread application using standard WIN32 operations wherever possible. The following programming paradigms are used:**

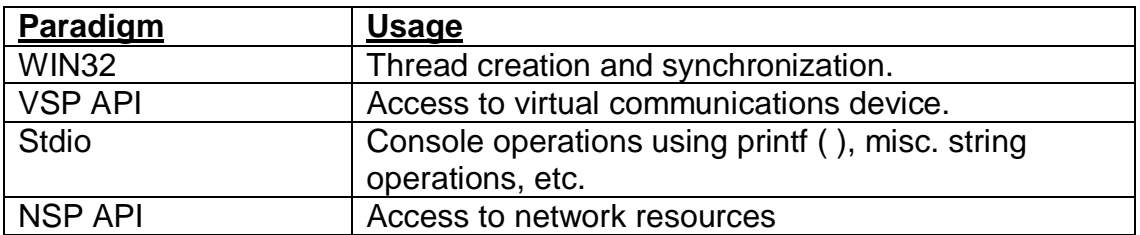

**The following data flow diagram illustrates the"internal"data flow of the** *Virtual On Client To Single* **reference design:**

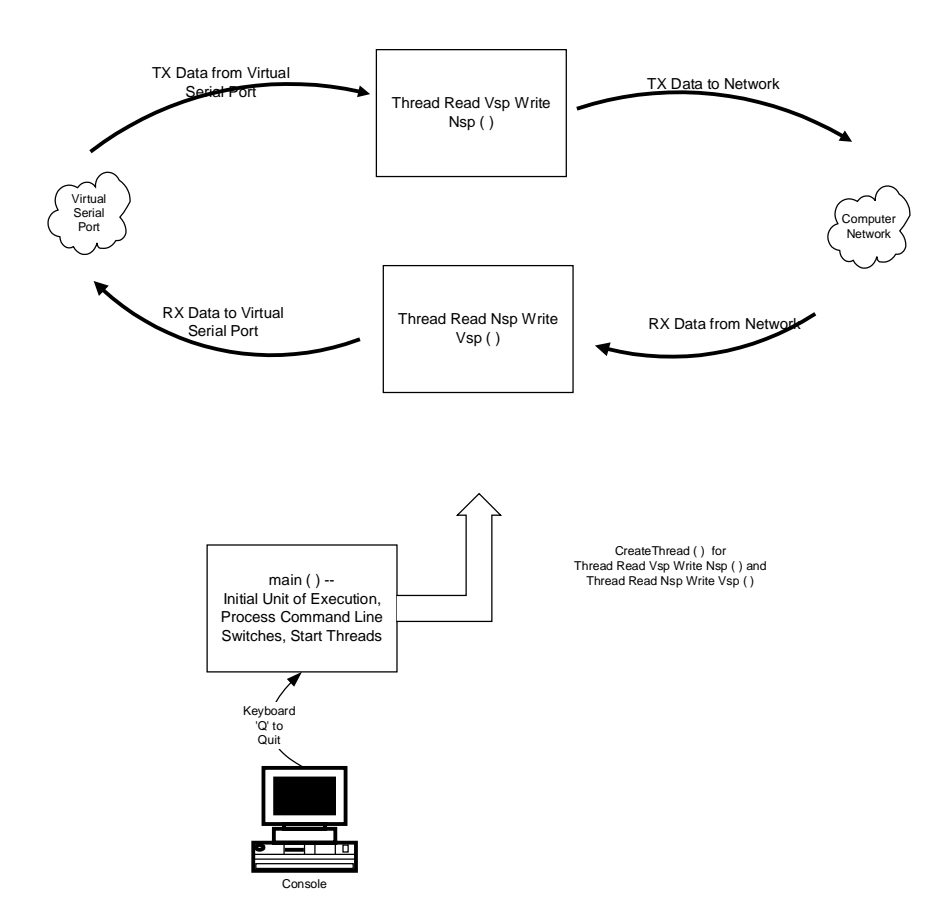

## **7.4.3 Module / Function Software Description**

**The primary source module is"VirtualOnClientToSingle.cpp", which consists of about 600 lines of C/C++ code. From the"main ( )"entry point, the following operations are performed:**

- **1. The function** *ProcessCommandLineSwitches ( )* **function processes all command line parameters which are prefaced by a slash ( / ), and several global variables (***gMonitorHex, gMonitorAscii, gShowInformation, etc)* **are modified accordingly.**
- **2. The Network address and socket numbers are stored in the following global variables:** *gNetworkAddress, gSocketNumber***.**
- **3. Driver and DLL version comparison is performed. It is strongly suggested that the underlying NSP API DLL, and the application software (reference design, utility, all conform to the same version).**
- **4. The Virtual Serial Port is prepared with the following VSP API call:**

**ErrorCode = hVsp.Open (argv[1]);**

**5. The Network data path is prepared with the following NSP API call:**

**ErrorCode = hNsp.OpenConnectionToServer (gNetworkAddress, gSocketNumber, &gClientConnection);**

- **6. Two threads are then created; The** *ThreadReadVspWriteNsp ( )***, and** *ThreadReadNspWriteVsp ( )* **thread. The nomenclature suggests what these threads perform.**
- **7. After the threads are created, the data movement is in progress, and continues until the operator selects termination. The operator typing'Q'on the keyboard initiates termination. Threads are then terminated, and the corresponding devices are closed.**

# **7.5** *Virtual On Server To Single* **Reference Design**

**The** *Virtual On Server To Single (VOSTS)* **reference design demonstrates the techniques of expressing the data flow of a virtual serial port to a single network endpoint using"***Server* **style"network access techniques. An engineer may wish to use this sample as a reference design (starting point) for a serial port data redirector.**

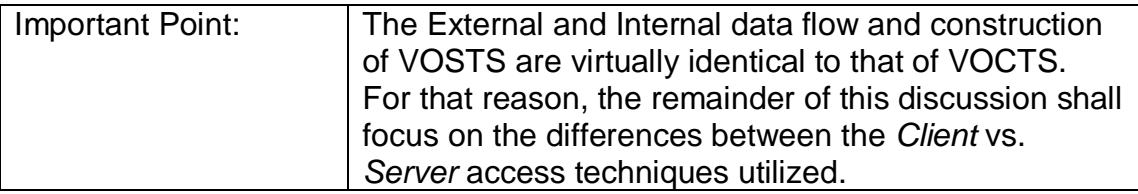

# **7.5.1 Client vs. Server Access Techniques in VOSTS vs. VOCTS**

**The** *Server* **NSP applications make use of the** *OpenConnectionToClient ( )* **function to make a connection. The** *Server* **NSP application will block until a** *Client* **application connects. The following statement from VOSTS makes the critical connection from the local** *Server* **to the remote** *Client***:**

> **ErrorCode = hNsp.OpenConnectionToClient (gSocketNumber, &gClientConnection);**

**Whereas, in VOCTS, the following statement makes the critical connection from the local** *Client* **(VOCTS) to the remote** *Server***:**

> **ErrorCode = hNsp.OpenConnectionToServer (gNetworkAddress, gSocketNumber, &gClientConnection);**

# **7.6** *Virtual On Server To Multiple* **Reference Design**

**The** *Virtual On Server To Multiple (VOSTM)* **reference design demonstrates the techniques of expressing the data flow of a virtual serial port to a single network endpoint using"***Server style***"network access techniques. An engineer may wish to use this sample as a reference design (starting point) for a serial port data redirector.**

# **7.6.1 External Data Flow and Construction**

**Virtual On Server To Multiple Data Flow**  $\bullet$ **Arbitrary TX Data Serial Port Application, Such as Hyperterminal VSP API - Read ( ) Client NSP API - Write ( ) Virtual Serial TCP/IP Virtuall On Server To Port Network Multiple.exe Client NSP API - Read ( ) RX Data ClientVSP API - Write ( )**

**Consider the following "external"data flow diagram of V***OSTM***:**

## **7.6.2 Internal Data Flow and Construction**

**The Internal construction of V***OSTM* **is that of a multi-thread application using standard WIN32 operations wherever possible. The following programming paradigms are used:**

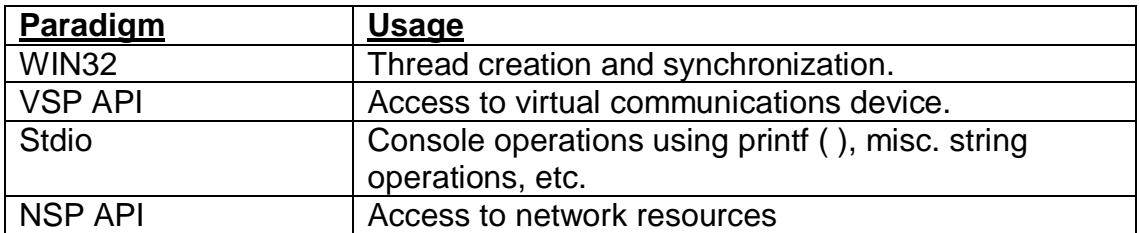

**The following data flow diagram illustrates the"internal"data flow of the** *Virtual On Server To Multiple* **reference design:**

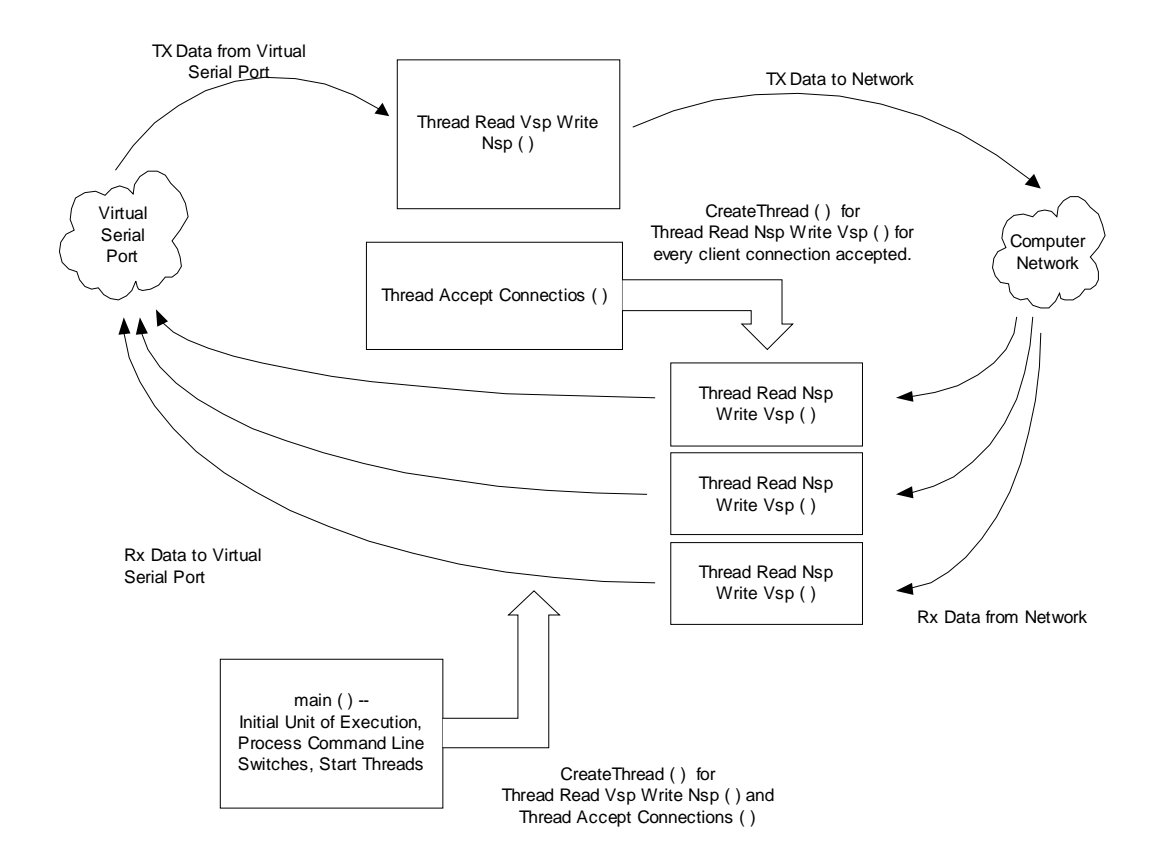

# **7.6.3 Module / Function Software Description**

**The primary source module is"VirtualOnServerToMultiple.cpp", which consists of about 600 lines of C/C++ code. From the"main ( )"entry point, the following operations are performed:**

- **9. The function** *ProcessCommandLineSwitches ( )* **function processes all command line parameters which are prefaced by a slash ( / ), and several global variables (***gMonitorHex, gMonitorAscii, gShowInformation, etc)* **are modified accordingly.**
- **10.The virtual COM port and socket numbers are stored in the following global variables: gPortName***, gSocketNumber***.**
- **11.Driver and DLL version comparison is performed. It is strongly suggested that the underlying NSP API DLL, and the application software (reference design, utility, all conform to the same version).**
- **12.The Virtual Serial Port is prepared with the following VSP API call:**

 $ErrorCode = hVsp.Open (argv[1]):$ 

- **13.A thread is created; The** *ThreadReadVspWriteNsp () thread.* **The nomenclature suggests what this thread performs.**
- **14.The Network data path is prepared with the following NSP API call:**

**ErrorCode = hNsp.OpenConnectionToClient (gSocketNumber, &gClientConnection);**

**15.A thread is then created for every connection; The** *ThreadReadNspWriteVsp ()* **thread. The nomenclature suggests what this thread performs.**

**After the threads are created, the data movement is in progress, and continues until the operator selects termination. The operator typing'Q'on the keyboard initiates termination. Threads are then terminated, and the corresponding devices are closed.**

# **8. Selected WIN32 References**

**Selected WIN32 SDK (Platform SDK) reference pages follow (reproduced by permission of the MSDN).**

# **8.1 CreateThread**

**The CreateThread function creates a thread to execute within the virtual address space of the calling process.**

**To create a thread that runs in the virtual address space of another process, use the CreateRemoteThread function.**

## **HANDLE CreateThread( LPSECURITY\_ATTRIBUTES lpThreadAttributes, // SD SIZE\_T dwStackSize, // initial stack size LPTHREAD\_START\_ROUTINE lpStartAddress, // thread function LPVOID lpParameter, // thread argument DWORD dwCreationFlags, // creation option LPDWORD lpThreadId // thread identifier );**

# **Parameters**

*lpThreadAttributes*

**[in] Pointer to a SECURITY\_ATTRIBUTES structure that determines whether the returned handle can be inherited by child processes. If** *lpThreadAttributes* **is NULL, the handle cannot be inherited.**

**Windows NT/2000/XP: The lpSecurityDescriptor member of the structure specifies a security descriptor for the new thread. If** *lpThreadAttributes* **is NULL, the thread gets a default security descriptor.**

# *dwStackSize*

**[in] Specifies the initial size of the stack, in bytes. The system rounds this value to the nearest page. If this parameter is zero, the new thread uses the default size for the executable. For more information, see Thread Stack Size.**

# *lpStartAddress*

**[in] Pointer to the application-defined function of type LPTHREAD\_START\_ROUTINE to be executed by the thread and represents the starting address of the thread. For more information on the thread function, see ThreadProc.**

#### *lpParameter*

**[in] Specifies a single parameter value passed to the thread.**

#### *dwCreationFlags*

**[in] Specifies additional flags that control the creation of the thread. If the CREATE\_SUSPENDED flag is specified, the thread is created in a suspended state, and will not run until the ResumeThread function is called. If this value is zero, the thread runs immediately after creation. At this time, no other values are supported.**

**Windows XP: If the STACK\_SIZE\_PARAM\_IS\_A\_RESERVATION flag is specified, the** *dwStackSize* **parameter specifies the initial reserve size of the stack. Otherwise,** *dwStackSize* **specifies the commit size.**

#### *lpThreadId*

**[out] Pointer to a variable that receives the thread identifier.**

**Windows NT/2000/XP: If this parameter is NULL, the thread identifier is not returned.**

**Windows 95/98/Me: This parameter may not be NULL.**

## **Return Values**

**If the function succeeds, the return value is a handle to the new thread. If the function fails, the return value is NULL. To get extended error information, call GetLastError.**

**Note that CreateThread may succeed even if** *lpStartAddress* **points to data, code, or is not accessible. If the start address is invalid when the thread runs, an exception occurs, and the thread terminates. Thread termination due to an invalid start address is handled as an error exit for the thread's process. This behavior is similar to the asynchronous nature of CreateProcess, where the process is created even if it refers to invalid or missing dynamic-link libraries (DLLs).**

**Windows 95/98/Me: CreateThread succeeds only when it is called in the context of a 32-bit program. A 32-bit DLL cannot create an additional thread when that DLL is being called by a 16-bit program.**

#### **Remarks**

**The number of threads a process can create is limited by the available virtual memory. By default, every thread has one megabyte of stack space. Therefore, you can create at most 2028 threads. If you reduce the** **default stack size, you can create more threads. However, your application will have better performance if you create one thread per processor and build queues of requests for which the application maintains the context information. A thread would process all requests in a queue before processing requests in the next queue.**

**The new thread handle is created with THREAD\_ALL\_ACCESS to the new thread. If a security descriptor is not provided, the handle can be used in any function that requires a thread object handle. When a security descriptor is provided, an access check is performed on all subsequent uses of the handle before access is granted. If the access check denies access, the requesting process cannot use the handle to gain access to the thread. If the thread impersonates a client, then calls CreateThread with a NULL security descriptor, the thread object created has a default security descriptor, which allows access only to the impersonation token's TokenDefaultDacl owner or members. For more information, see Thread Security and Access Rights.**

**The thread execution begins at the function specified by the** *lpStartAddress* **parameter. If this function returns, the DWORD return value is used to terminate the thread in an implicit call to the ExitThread function. Use the GetExitCodeThread function to get the thread's return value.**

## **The thread is created with a thread priority of**

**THREAD\_PRIORITY\_NORMAL. Use the GetThreadPriority and SetThreadPriority functions to get and set the priority value of a thread. When a thread terminates, the thread object attains a signaled state, satisfying any threads that were waiting on the object. The thread object remains in the system until the thread has terminated and all handles to it have been closed through a call to CloseHandle.**

**The ExitProcess, ExitThread, CreateThread, CreateRemoteThread functions, and a process that is starting (as the result of a call by CreateProcess) are serialized between each other within a process. Only one of these events can happen in an address space at a time. This means that the following restrictions hold:**

- · **During process startup and DLL initialization routines, new threads can be created, but they do not begin execution until DLL initialization is done for the process.**
- · **Only one thread in a process can be in a DLL initialization or detach routine at a time.**
- · **ExitProcess does not return until no threads are in their DLL initialization or detach routines.**

**A thread that uses functions from the C run-time libraries should use the beginthread and endthread C run-time functions for thread management rather than CreateThread and ExitThread. Failure to do so results in small memory leaks when ExitThread is called.**

## **Example Code**

**For an example, see Creating Threads.**

## **Requirements**

**Windows NT/2000/XP: Included in Windows NT 3.1 and later. Windows 95/98/Me: Included in Windows 95 and later. Header: Declared in Winbase.h; include Windows.h. Library: Use Kernel32.lib.**

# **8.2 DCB**

**The DCB structure defines the control setting for a serial communications device.**

> **typedef struct \_DCB { DWORD DCBlength ; DWORD BaudRate ; DWORD fBinary : 1; DWORD fParity : 1; DWORD fOutxCtsFlow :1; DWORD fOutxDsrFlow :1; DWORD fDtrControl :2; DWORD fDsrSensitivity :1; DWORD fTXContinueOnXoff :1; DWORD fOutX : 1; DWORD fInX : 1; DWORD fErrorChar : 1; DWORD fNull : 1; DWORD fRtsControl :2; DWORD fAbortOnError :1; DWORD fDummy2 :17; WORD wReserved ; WORD XonLim ; WORD XoffLim ; BYTE ByteSize ; BYTE Parity ; BYTE StopBits ; char XonChar ;**

```
char XoffChar ;
 char ErrorChar ;
 char EofChar ;
 char EvtChar ;
 WORD wReserved1 ;
} DCB;
```
## **Members**

## **DCBlength**

**Length, in bytes, of the DCB structure.**

## **BaudRate**

**Baud rate at which the communications device operates. This member can be an actual baud rate value, or one of the following indexes:**

**CBR\_110 CBR\_19200 CBR\_300 CBR\_38400 CBR\_600 CBR\_56000 CBR\_1200 CBR\_57600 CBR\_2400 CBR\_115200 CBR\_4800 CBR\_128000 CBR\_9600 CBR\_256000 CBR\_14400**

## **fBinary**

**Indicates whether binary mode is enabled. Windows does not support nonbinary mode transfers, so this member must be TRUE.**

## **fParity**

**Indicates whether parity checking is enabled. If this member is TRUE, parity checking is performed and errors are reported.**

## **fOutxCtsFlow**

**Indicates whether the CTS (clear-to-send) signal is monitored for output flow control. If this member is TRUE and CTS is turned off, output is suspended until CTS is sent again.**

## **fOutxDsrFlow**

**Indicates whether the DSR (data-set-ready) signal is monitored for output flow control. If this member is TRUE and DSR is turned off, output is suspended until DSR is sent again.**

## **fDtrControl**

**DTR (data-terminal-ready) flow control. This member can be one of the following values.**

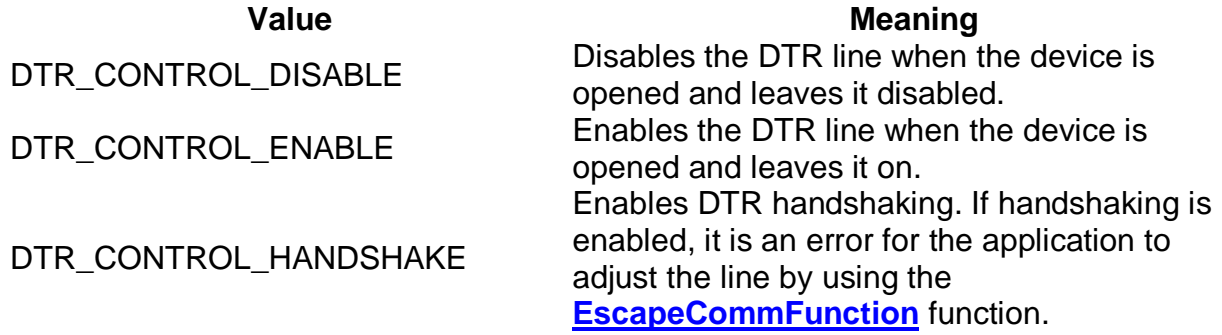

## **fDsrSensitivity**

**Indicates whether the communications driver is sensitive to the state of the DSR signal. If this member is TRUE, the driver ignores any bytes received, unless the DSR modem input line is high.**

## **fTXContinueOnXoff**

**Indicates whether transmission stops when the input buffer is full and the driver has transmitted the XoffChar character. If this member is TRUE, transmission continues after the input buffer has come within XoffLim bytes of being full and the driver has transmitted the XoffChar character to stop receiving bytes. If this member is FALSE, transmission does not continue until the input buffer is within XonLim bytes of being empty and the driver has transmitted the XonChar character to resume reception.**

## **fOutX**

**Indicates whether XON/XOFF flow control is used during transmission. If this member is TRUE, transmission stops when the XoffChar character is received and starts again when the XonChar character is received.**

## **fInX**

**Indicates whether XON/XOFF flow control is used during reception. If this member is TRUE, the XoffChar character is sent when the input buffer comes within XoffLim bytes of being full, and the XonChar character is sent when the input buffer comes within XonLim bytes of being empty.**

## **fErrorChar**

**Indicates whether bytes received with parity errors are replaced with the character specified by the ErrorChar member. If this member is TRUE and the fParity member is TRUE, replacement occurs.**

#### **fNull**

**Indicates whether null bytes are discarded. If this member is TRUE, null bytes are discarded when received.**

#### **fRtsControl**

**RTS (request-to-send) flow control. This member can be one of the following values.**

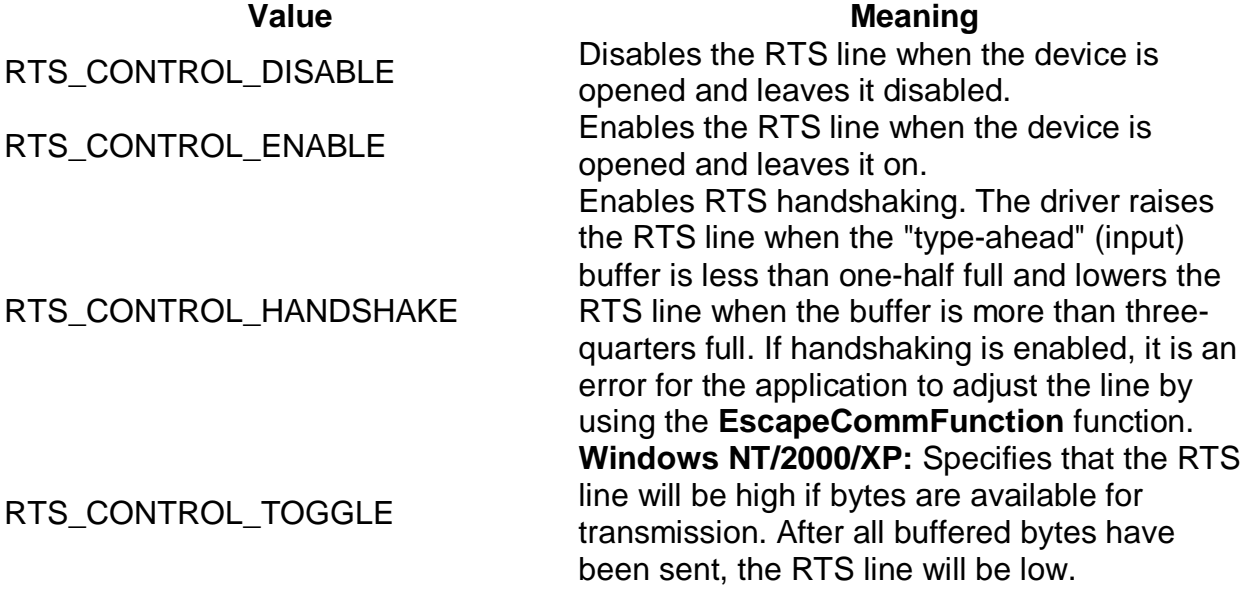

## **fAbortOnError**

**Indicates whether read and write operations are terminated if an error occurs. If this member is TRUE, the driver terminates all read and write operations with an error status if an error occurs. The driver will not accept any further communications operations until the application has acknowledged the error by calling the ClearCommError function.**

## **fDummy2**

**Reserved; do not use.**

#### **wReserved**

**Reserved; must be zero.**

#### **XonLim**

**Minimum number of bytes allowed in the input buffer before flow control is activated to inhibit the sender. Note that the sender may transmit**

**characters after the flow control signal has been activated, so this value should never be zero. This assumes that either XON/XOFF, RTS, or DTR input flow control is specified in fInX, fRtsControl, or fDtrControl.**

## **XoffLim**

**Maximum number of bytes allowed in the input buffer before flow control is activated to allow transmission by the sender. This assumes that either XON/XOFF, RTS, or DTR input flow control is specified in fInX, fRtsControl, or fDtrControl. The maximum number of bytes allowed is calculated by subtracting this value from the size, in bytes, of the input buffer.**

## **ByteSize**

**Number of bits in the bytes transmitted and received.**

**Even Mark No** parity **Odd** Space

#### **Parity**

**Parity scheme to be used. This member can be one of the following values.**

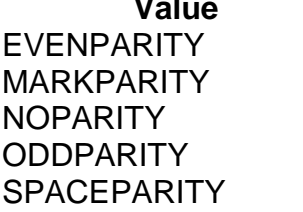

**Value Meaning**

**Meaning** 

## **StopBits**

**Number of stop bits to be used. This member can be one of the following values.**

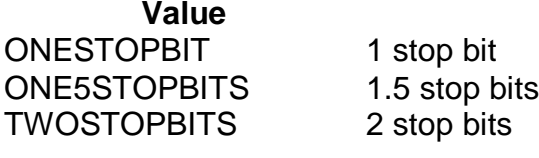

## **XonChar**

**Value of the XON character for both transmission and reception.**

## **XoffChar**

**Value of the XOFF character for both transmission and reception.**

## **ErrorChar**

**Value of the character used to replace bytes received with a parity error.**

## **EofChar**

**Value of the character used to signal the end of data.**

## **EvtChar**

**Value of the character used to signal an event.**

## **wReserved1**

**Reserved; do not use.**

## **Remarks**

**When a DCB structure is used to configure the 8250, the following restrictions apply to the values specified for the ByteSize and StopBits members:**

- · **The number of data bits must be 5 to 8 bits.**
- · **The use of 5 data bits with 2 stop bits is an invalid combination, as is 6, 7, or 8 data bits with 1.5 stop bits.**

## **Requirements**

**Windows NT/2000/XP: Included in Windows NT 3.1 and later. Windows 95/98/Me: Included in Windows 95 and later. Header: Declared in Winbase.h; include Windows.h.**

# **8.3 GetCommState**

**The GetCommState function retrieves the current control settings for a specified communications device.**

```
BOOL GetCommState(
 HANDLE hFile <>, // handle to communications device
 LPDCB lpDCB <> // device-control block
);
```
**Parameters**

*HFile* **[in] Handle to the communications device. The CreateFile function returns this handle.**

*lpDCB* **[out] Pointer to a DCB structure that receives the control settings information.**

**Return Values**

**If the function succeeds, the return value is nonzero. If the function fails, the return value is zero. To get extended error information, call GetLastError.**

**Requirements**

**Windows NT/2000/XP: Included in Windows NT 3.1 and later. Windows 95/98/Me: Included in Windows 95 and later. Header: Declared in Winbase.h; include Windows.h. Library: Use Kernel32.lib.**

# **8.4 SetCommState**

**The SetCommState function configures a communications device according to the specifications in a device-control block (a DCB structure). The function reinitializes all hardware and control settings, but it does not empty output or input queues.**

> **BOOL SetCommState( HANDLE** *hFile;* **LPDCB lpDCB; // device-control block );**

## **Parameters**

*hFile*

**[in] Handle to the communications device. The CreateFile function returns this handle.**

## *lpDCB*

**[in] Pointer to a DCB structure that contains the configuration information for the specified communications device.**

## **Return Values**

**If the function succeeds, the return value is nonzero.**

**If the function fails, the return value is zero. To get extended error information, call GetLastError.**

## **Remarks**

**The SetCommState function uses a DCB structure to specify the desired configuration. The GetCommState function returns the current configuration.**

**To set only a few members of the DCB structure, you should modify a DCB structure that has been filled in by a call to GetCommState. This ensures that the other members of the DCB structure have appropriate values.**

**The SetCommState function fails if the XonChar member of the DCB structure is equal to the XoffChar member.**

**When SetCommState is used to configure the 8250, the following restrictions apply to the values for the DCB structure's ByteSize and StopBits members:**

**The number of data bits must be 5 to 8 bits.**

## **Example Code**

**For an example, see Configuring a Communications Resource.**

## **Requirements**

**Windows NT/2000/XP: Included in Windows NT 3.1 and later. Windows 95/98/Me: Included in Windows 95 and later. Header: Declared in Winbase.h; include Windows.h. Library: Use Kernel32.lib.**

# **9. Notices**

**Use of this software, information, or technology in a system, or as a component of a system, which can through action or inaction, cause damage to life, limb, property, or the environment is not authorized. Use of this software is also subject to the terms and conditions of your properly executed Software License Agreement with CDS.**

**This manual, information, technology and software is protected by copyright law and international treaties. Unauthorized reproduction or distribution may result in severe civil and criminal penalties, and will be prosecuted to the maximum extent.**

# **10. Index of Acronyms and Abbreviations**

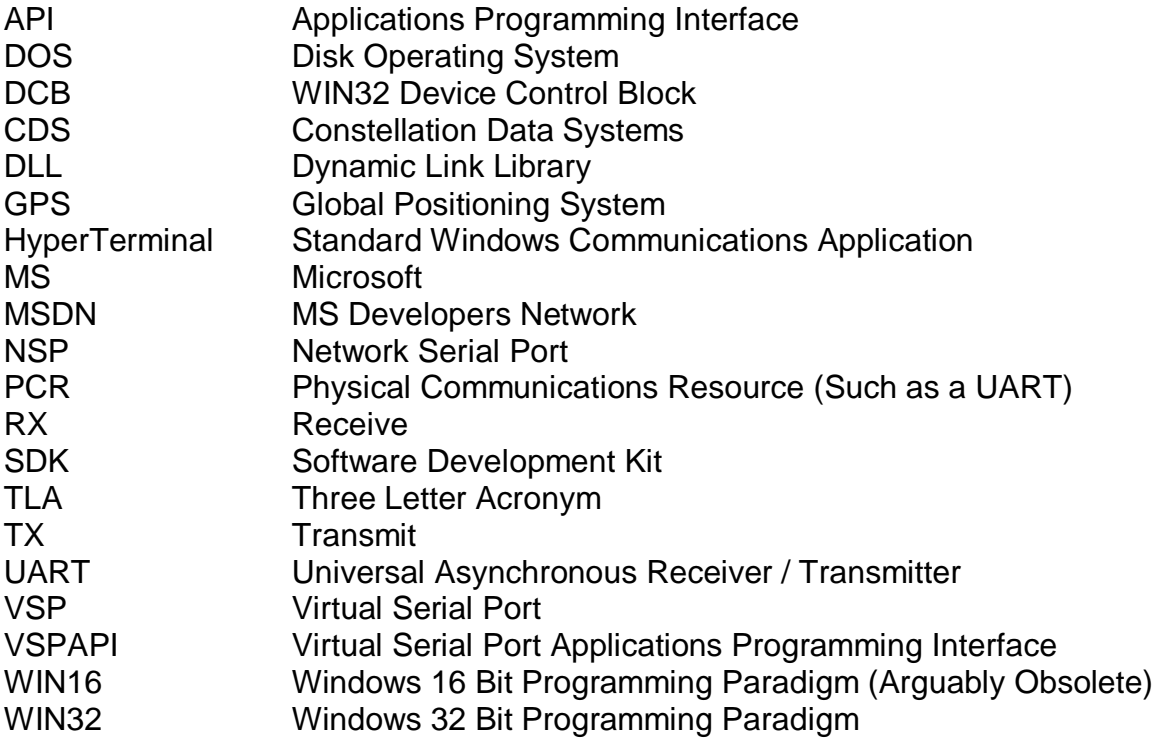